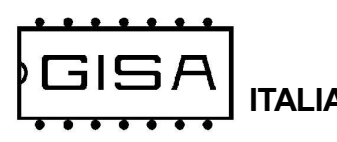

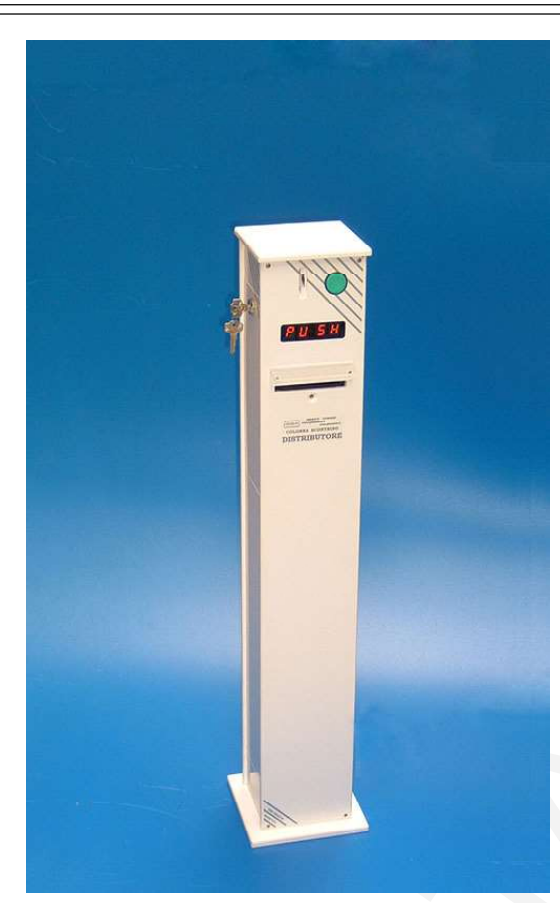

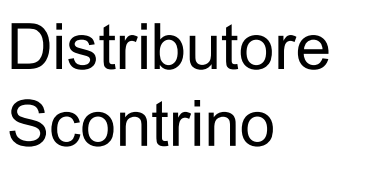

**Stampante Scontrino** BCP21

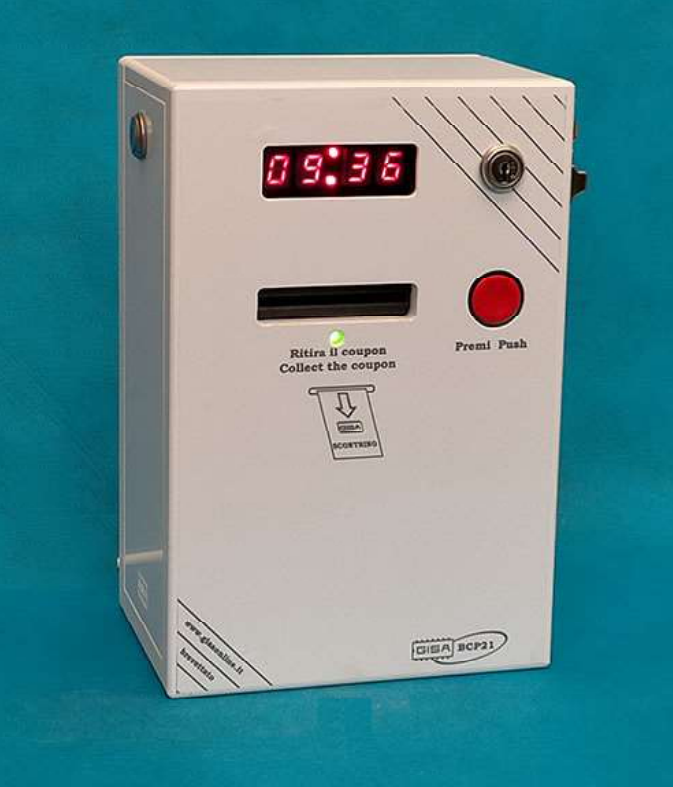

### manuale 2023.12.19

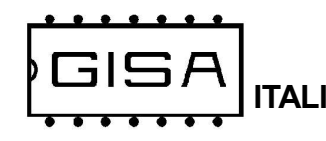

Foto

# Stampante BCP21

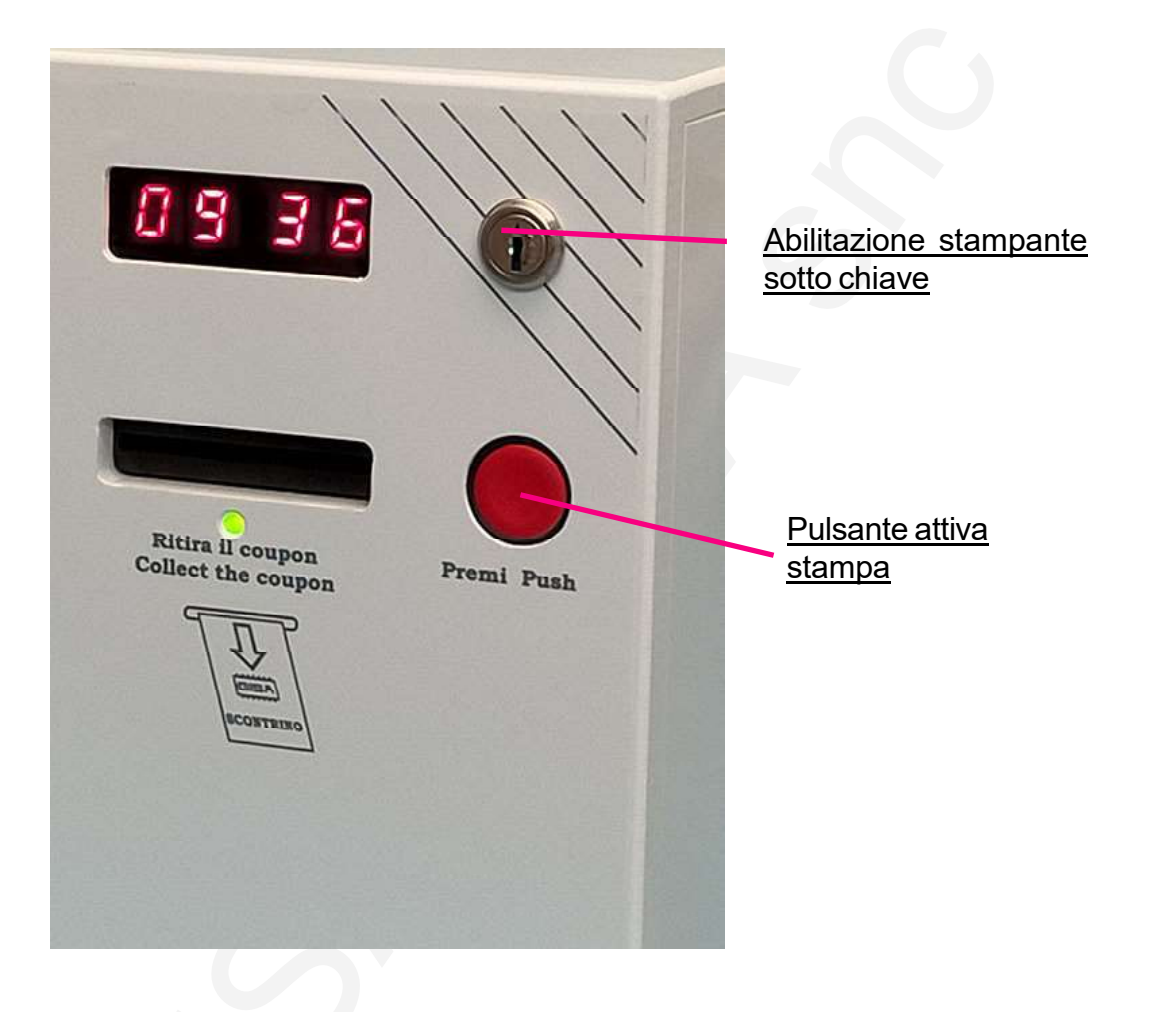

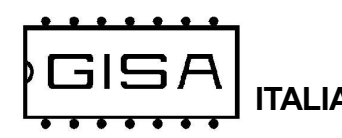

Foto

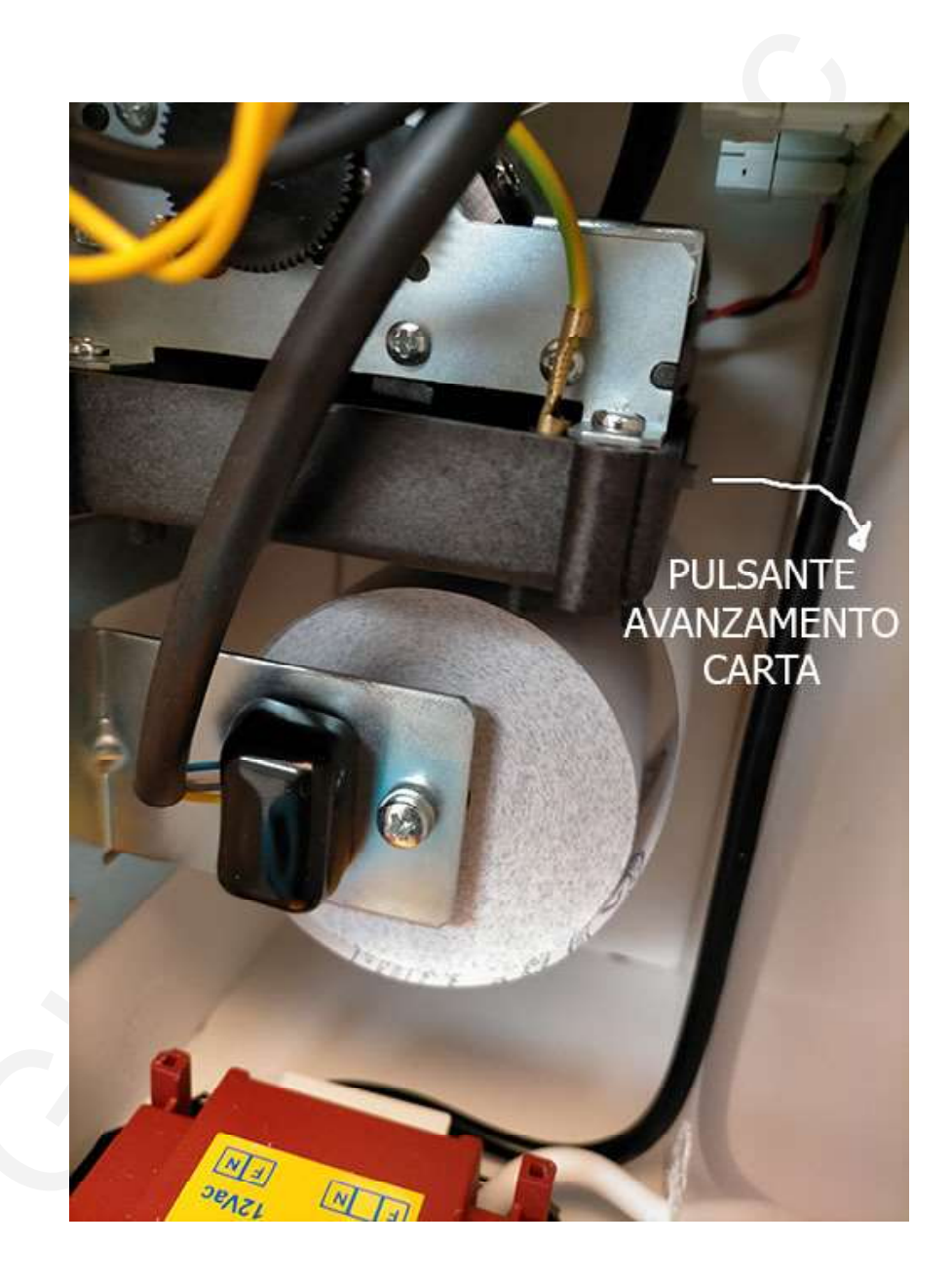

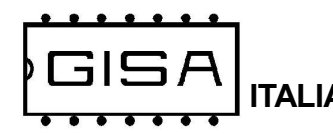

# 1) AVVERTENZE

La Gisa S.n.c. non si assume alcuna responsabilità derivante dall'utilizzo di questo manuale. Lo stesso dicasi per ogni persona o società coinvolta nella creazione e nella produzione del manuale stesso.

Salvo diversa specificazione, ogni riferimento a società, nomi, dati ed indirizzi utilizzati negli esempi è puramente casuale ed ha il solo scopo di illustrare l'utilizzo del prodotto. Le informazioni contenute nel presente manuale sono soggette a modifiche senza preavviso e non rappresentano un impegno da parte di Gisa S.n.c.

Si fa esplicito divieto di riprodurre qualsiasi parte di questo documento, in qualsiasi forma, senza l'esplicito permesso di Gisa S.n.c.

# 2) NOTE GENERALI

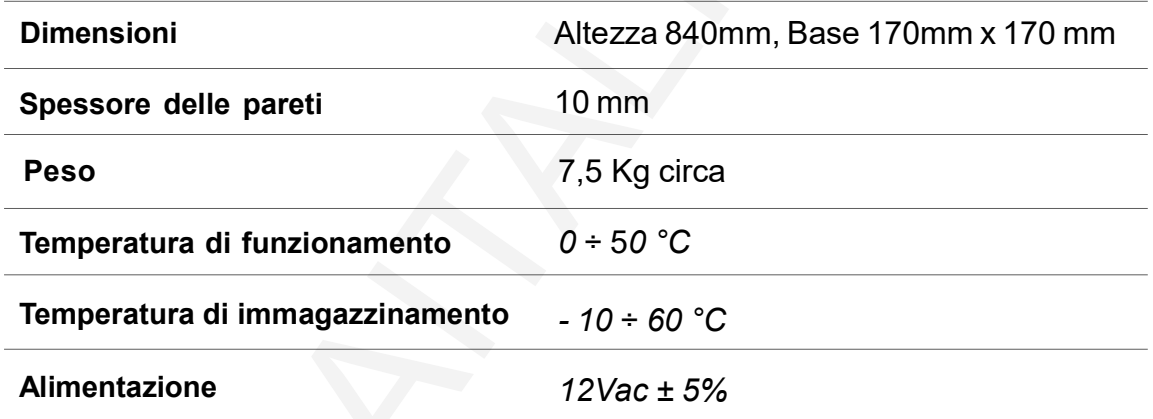

#### Oggetto: Dichiarazione di conformità

 Si dichiara che l'apparecchiatura di nostra produzione modello Distributore Biglietto è conforme alla normativa CEI come dichiarato da apposita marcatura CE.

 firmato Giordano ing. Gaetano

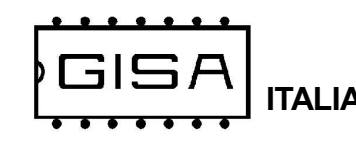

3) SCHEMA 1

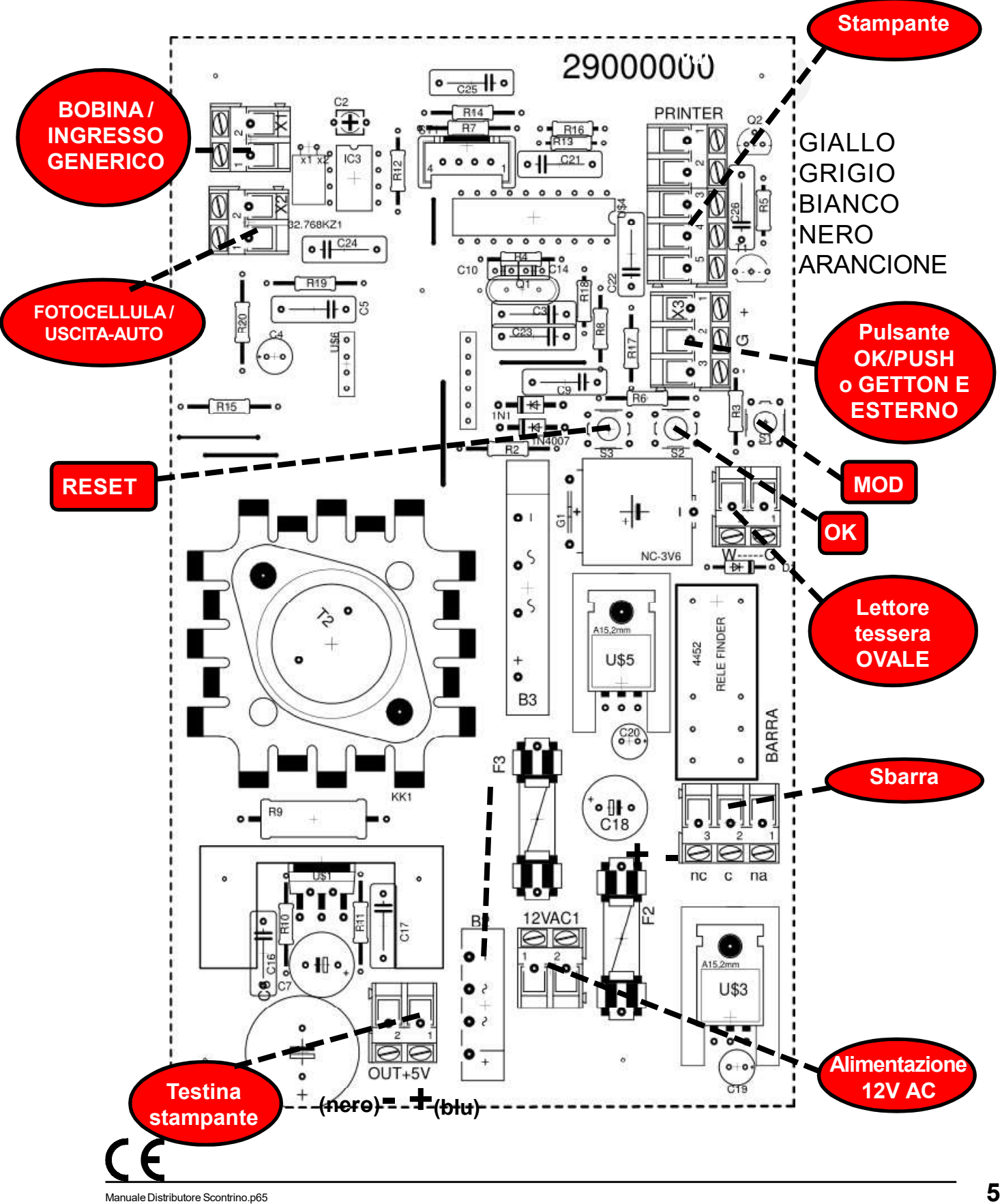

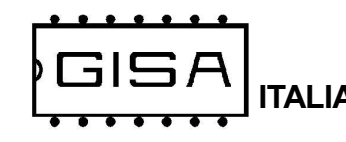

3) SCHEMA 2

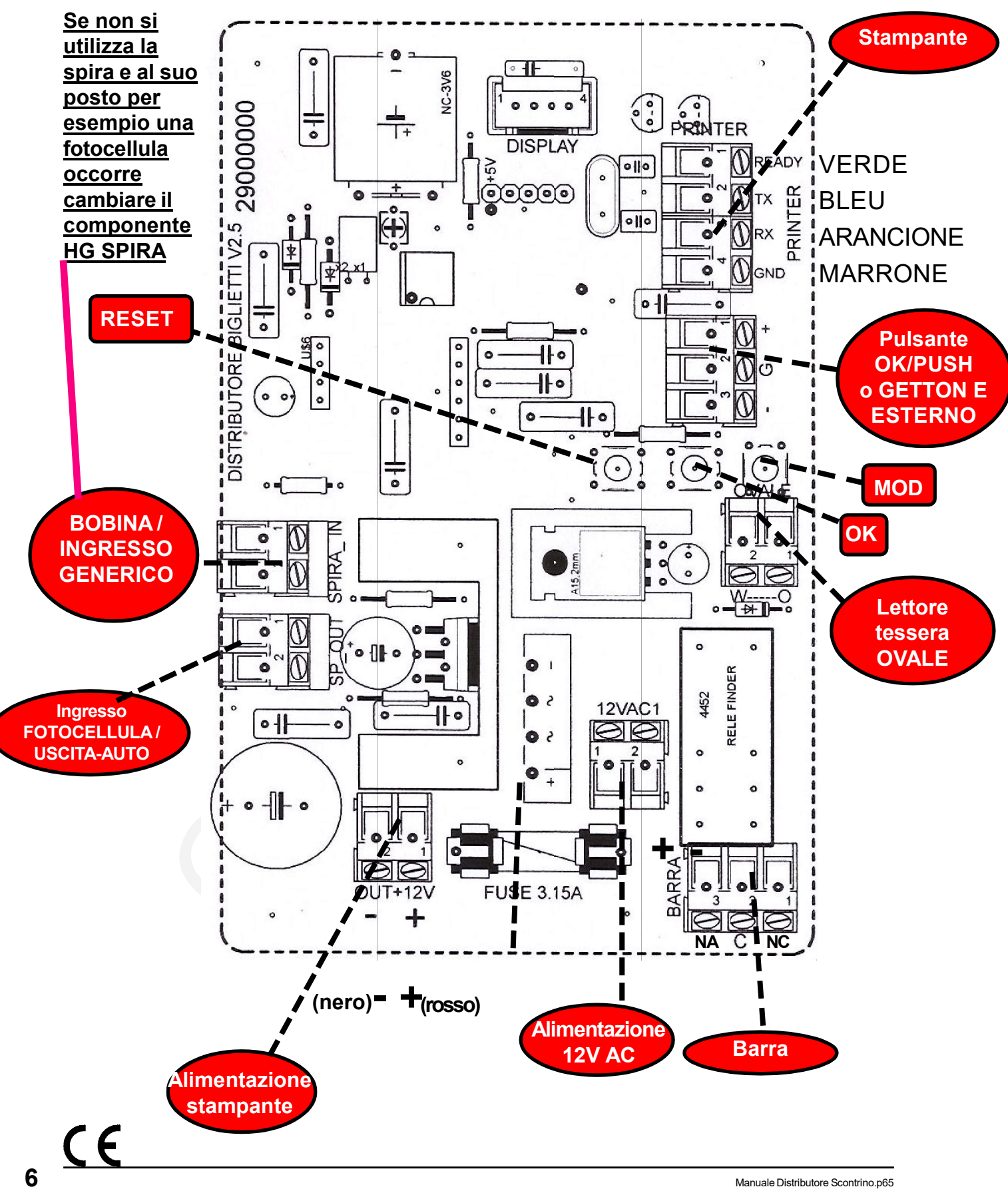

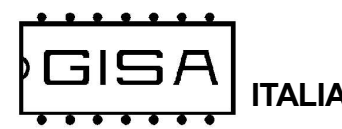

## 3.1) Schema con più stampanti/distributori scontrino e un validatore scontrino

A richiesta è possibile far funzionare fino a 10 stampanti e/o distributori scontrino contemporaneamente con una qualsiasi apparecchiatura GISA provvista di un lettore di scontrini.

A seguire un esempio con 2 distributori scontrino e una stampante che stampano scontrini per un validatore scontrino.

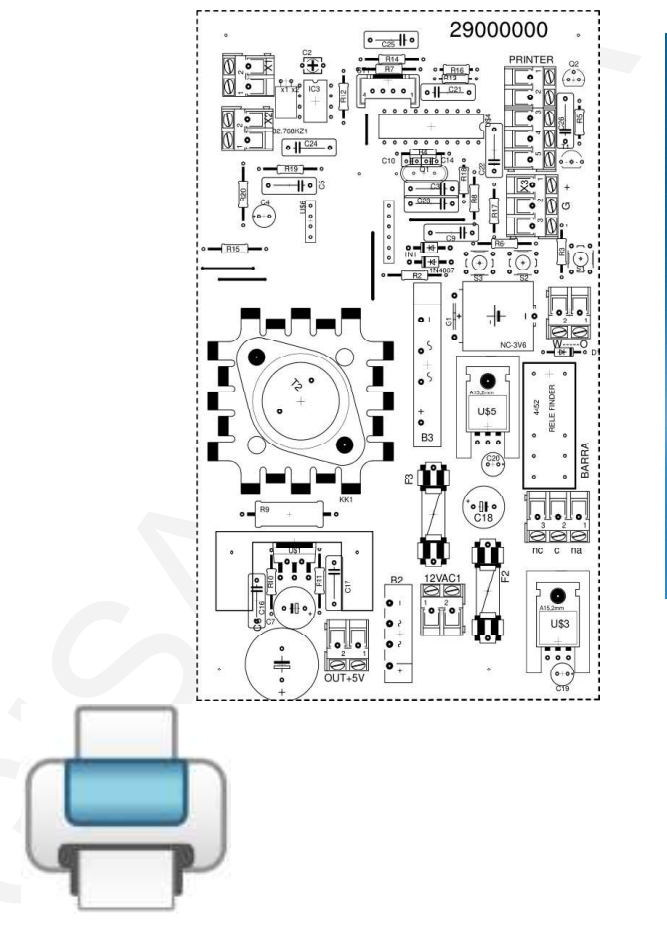

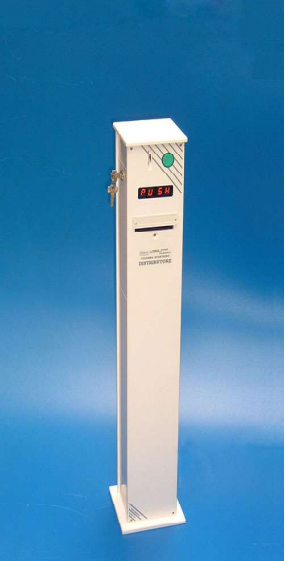

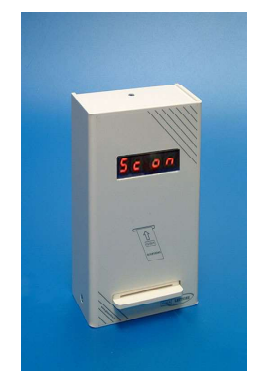

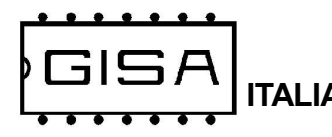

# 4) INTRODUZIONE

### 4.1) Descrizione generale dell'apparecchio

L'apparecchiatura Distributore Biglietto è un sistema avanzato di distribuzione di scontrini stampati, con rilevamento e gestione di autovetture in entrata.

L'apparecchiatura offre la possibilità di modificare i parametri di funzionamento (fare riferimento al *capitolo* 7 per la programmazione).

L'apparecchiatura è di facilissima installazione su qualsiasi impianto.

### 4.2) Rilevamento autovetture

L'apparecchiatura Distributore Biglietto permette il rilevamento dell'autovettura in entrata mediante una bobina posta al suolo e collegata al connettore BOBINA (vedi capitolo 3). Il rilevamento avviene quando l'autovettura passa al di sopra della bobina.

La bobina (vedi fig. 4.2) deve avere le seguenti caratteristiche:

- dimensioni: 0,5 m x 1,5 m
- numero di spire: 5
- cavo: sezione 2.5mm<sup>2</sup>;
- scavo: sezione minima: 20mmx20mm
- spira: dimensioni esterne 505mmx1505mm
- guaina: lunghezza 4mt circa
- cavo coassiale: lunghezza 4mt circa

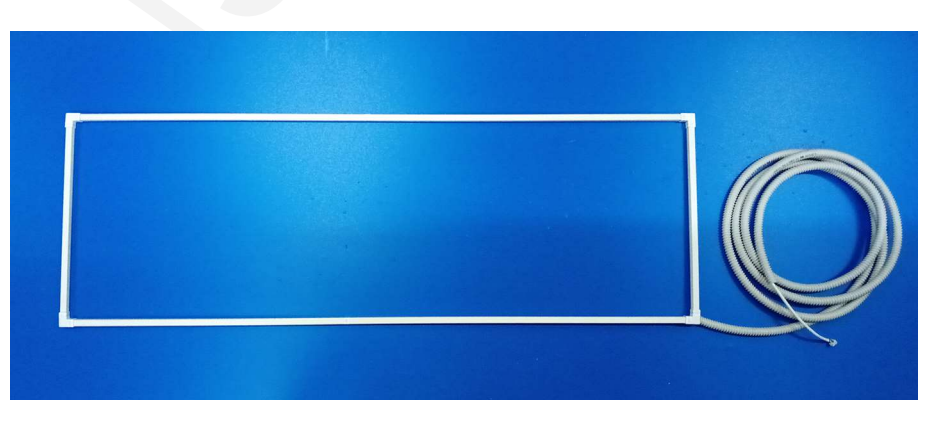

 $\epsilon$ 

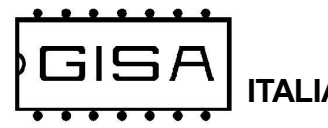

## 4.3) Descrizione generale del funzionamento

L'apparecchiatura è in attesa della pressione del pulsante per stampare lo scontrino.

Se è abilitata la gestione del rilevamento dell'autovettura (vedi paragrafo 7.7 "S.i.si"), lo scontrino è stampato premendo il pulsante soltanto se un'autovettura si trova al di sopra della spira di rilevamento.

Una volta stampato e prelevato il biglietto, l'apparecchiatura invia un impulso di apertura, di durata programmabile (vedi paragrafo 7.4 "IMPU") per l'apertura della sbarra per permettere l'ingresso dell'autovettura.

Se è abilitata la gestione della spira di ingresso esterno al parcheggio e della fotocellula interna al parcheggio per il passaggio dell'autovettura (vedi paragrafo 7.7 "S.F.si"), l'apparecchiatura considera l'autovettura entrata quando essa si allontana dalla spira e passa davanti alla fotocellula per la gestione del passaggio. In ogni caso, l'apparecchiatura attenderà per un tempo massimo programmato (vedi paragrafo 7.5 "ATTE") poi si sblocca.

Se è selezionata l'opzione P.F.si (vedi paragrafo 7.5 "P.F.XX") la stampa non avrà luogo se la fotocellula del lato interno al parcheggio vede ancora l'auto presente.

 Una volta entrata l'autovettura, l'apparecchiatura non stamperà scontrini per un certo tempo programmato (vedi paragrafo 7.6 "TMin").

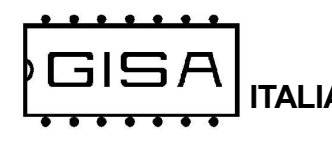

5) SCONTRINO (omissis)

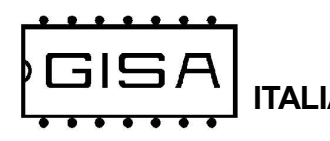

5.1) Codice a barre (omissis)

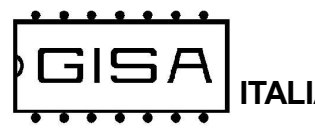

# 6) VISUALIZZAZIONE SUL DISPLAY

In base a ciò che è visualizzato sul display è possibile ricavere informazioni sullo stato dell'apparecchiatura.

# 6.1) Orologio (o Coin o Posti liberi, a seconda della versione)

Quando l'apparecchiatura è in attesa, si visualizza

#### hh:mm (o Coin)

ndica le ore e i minuti correnti (o ad invitare l'inserimento della moneta).

#### 6.2) Open

Quando è stampato il biglietto, è visualizzato sul display

Open

indica l'apertura della sbarra.

### 6.3) Pass

Una volta rimosso il biglietto, è visualizzato sul display

Pass

indica l'attesa per il passaggio dell'autovettura.

### 6.4) Atte

Terminato il passaggio dell'autovettura, è visualizzato sul display

#### Atte

indica l'attesa per una nuova stampa.

### 6.5) Ca.In

Quando è si visualizza sul display

#### Ca.In.

indica che non è rilevata carta in ingresso alla stampante.

### 6.6) Ca.Ou 0020

Quando è si visualizza sul display

#### 0020

 indica che è rilevata della carta in uscita alla stampante (il biglietto non è stato ancora rimosso una volta stampato); O si strappa il biglietto o si attende 20 secondi per un altro biglietto.

#### 6.7) xxxx

Quando è si visualizza sul display

### XXXX / FULL

XXXX indicare il numero di posti liberi per AUTO; FULL lampeggiante indica che il pacheggio è pieno.

 $\epsilon$ 

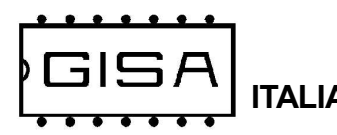

# 7) PROGRAMMAZIONE

# 7.0) Fasi della programmazione

- 1) Orologio Data, ora
	-
- 
- 2) bTemp Base sei tempi
- 
- 3) Impu Parametri di ingresso
- 4) ATTE Tempo di attesa
- 
- 
- 5) Tmin Tempo minimo per la stampa
- 6) InGr Gestione ingressi :
	- i.b. Ingresso bobina presente
	- S.i. Stampa ignora ingresso bobina/generico
	- S.F. Stampa ignora ingresso fotocellula
	- P.F. Non stampa con l'auto vista dalla fotocellula del lato interno del parcheggio
	- M.A. Gestisce posti auto liberi
- 
- 
- 
- 
- 
- 7) Freq  **Parametro frequenza spira**
- 8) Prog Salva parametri da card
- 9) Scrivi Salva parametri su card
	-
- 10) riPr Ripristina i valori di fabbrica<br>11) FULL Programma il numero di pos - Programma il numero di posti auto

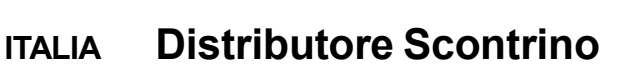

# 7.1) Messa in orario dell'orologio "OROLOGIO"

**GISA** 

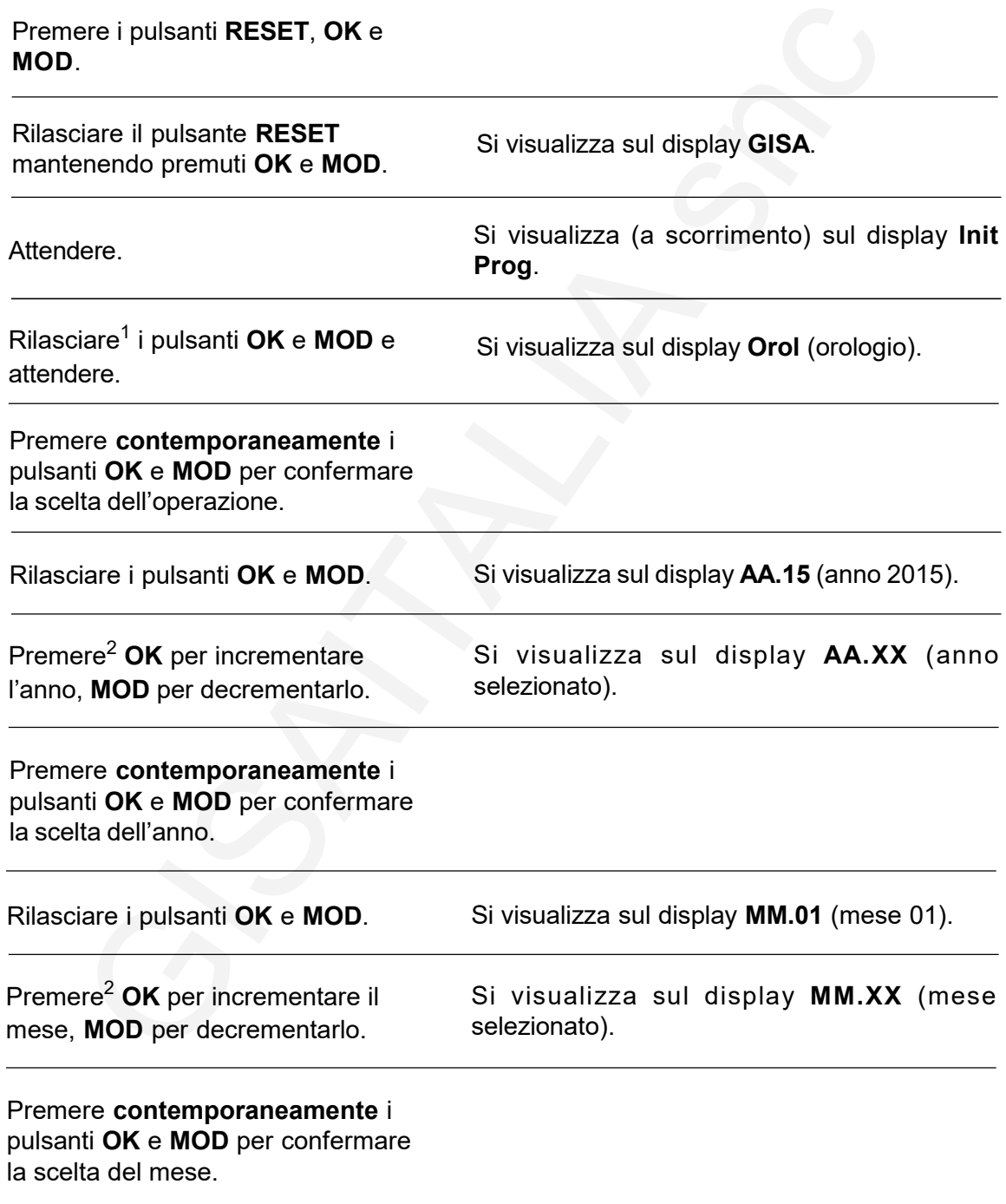

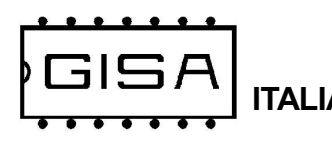

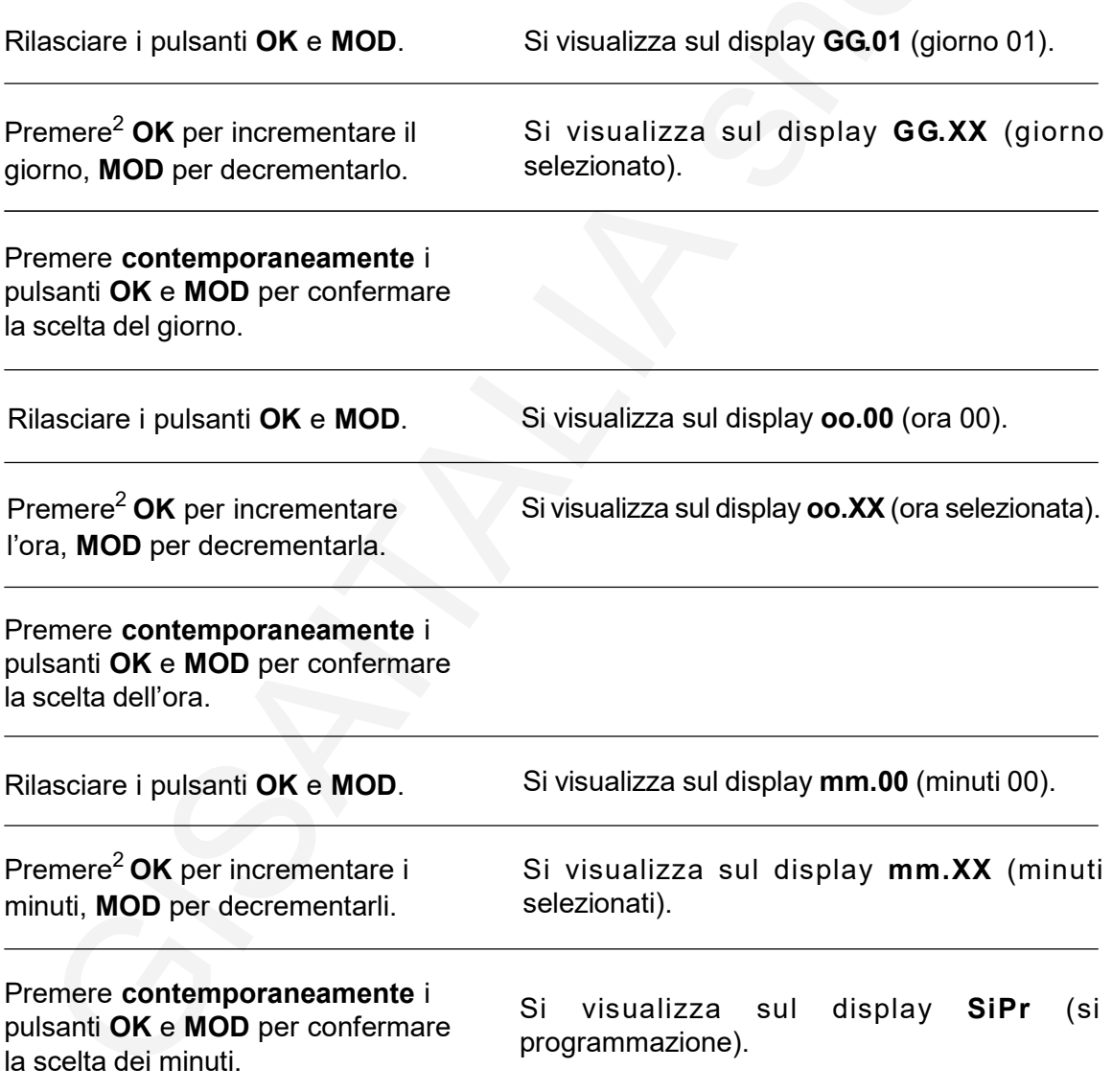

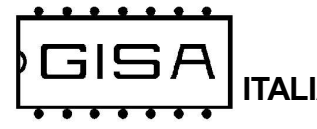

## 7.2) Base dei tempi "bteM"

La base dei tempi è programmabile da 1 a 19; a valori maggiori corrispondono tempi più lunghi (il tempo scorre più lentamente).

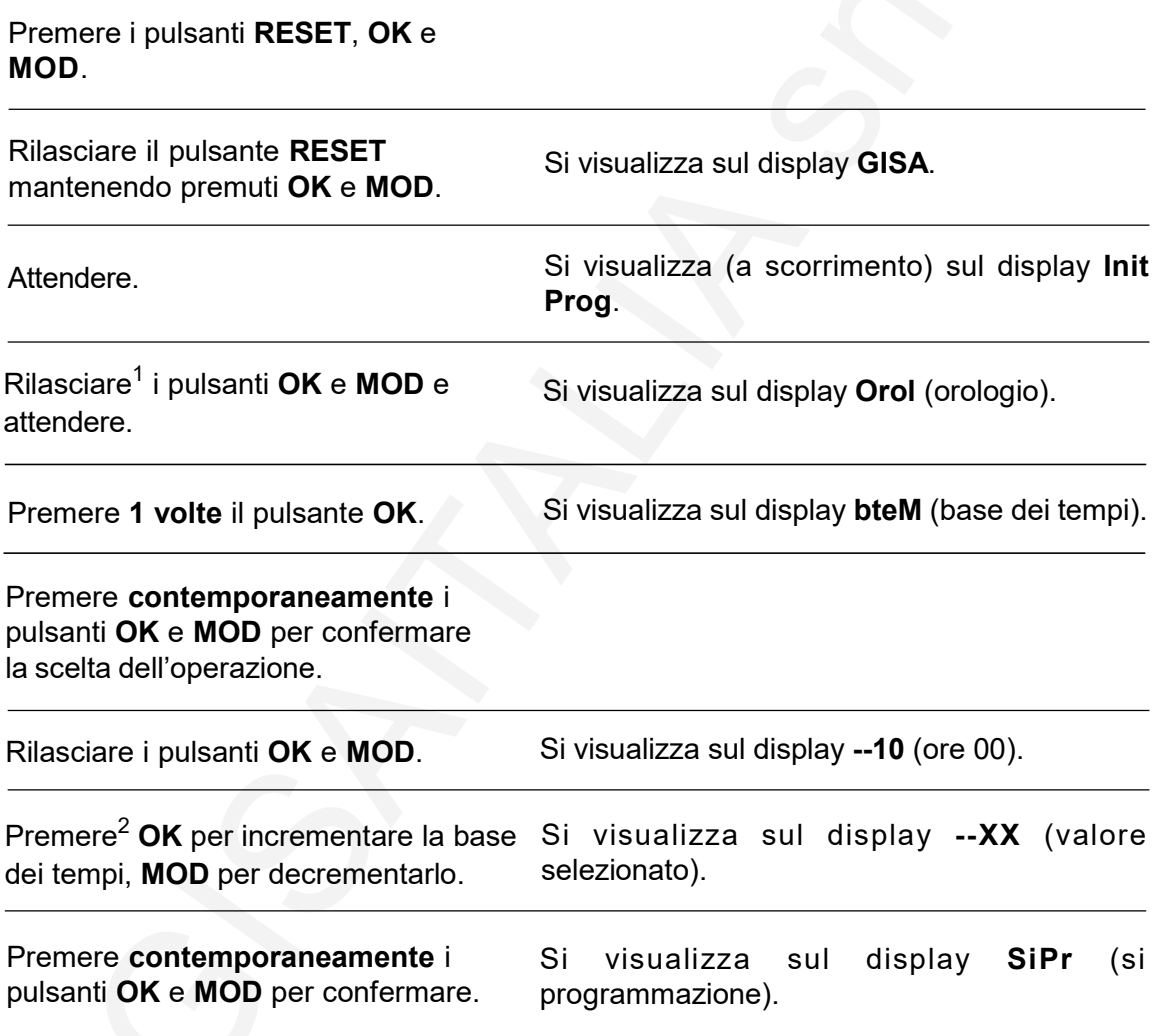

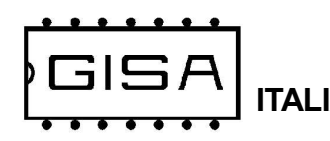

## 7.3) Regolazione velocità comunicazione stampante "bReg"

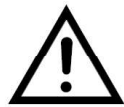

Parametro tecnico, da non modificare se non espressamente necessario.

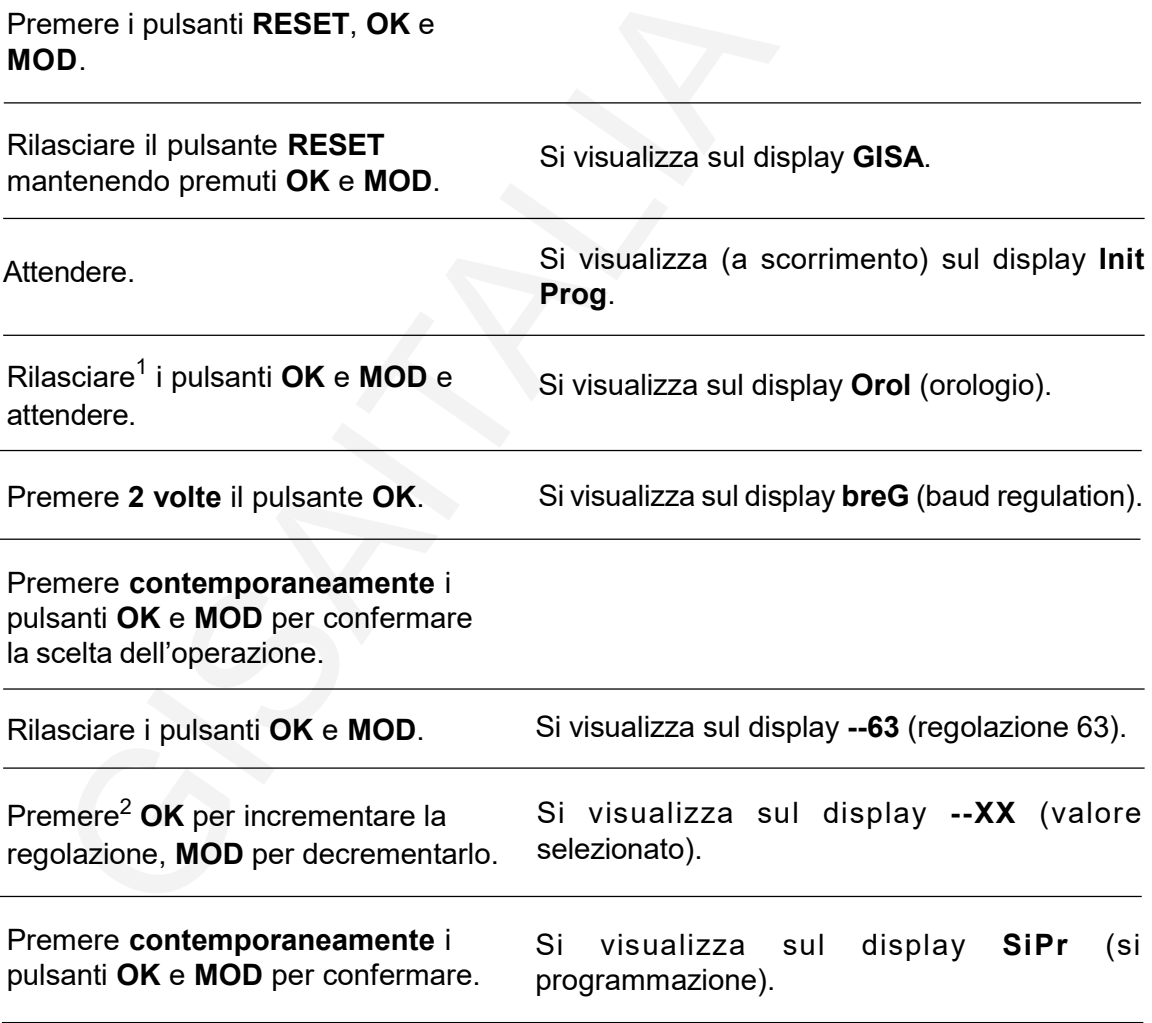

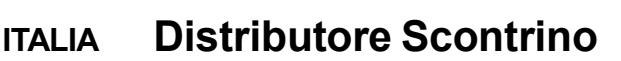

## 7.4) Durata impulso di apertura "IMPU"

 $\exists | \Xi$ 

L'apparecchiatura consente la programazione della durata dell'impulso di apertura della sbarra per l'ingresso.

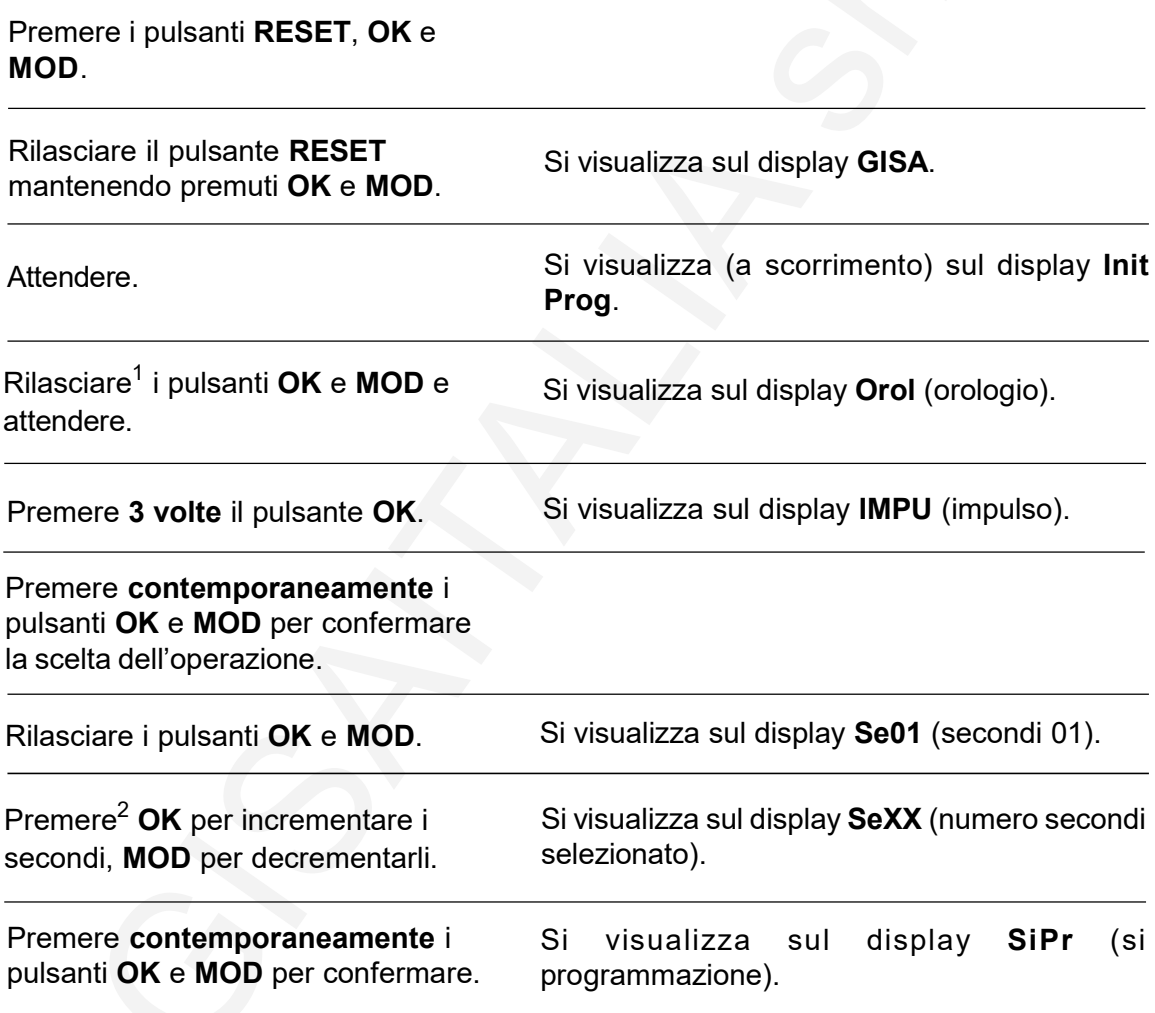

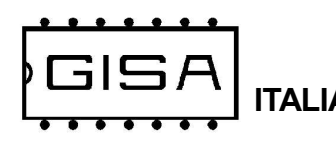

### 7.5) Durata secondi attesa "ATTE"

L'apparecchiatura consente la programazione della durata massima di attesa per il passaggio dell'autovettura per l'ingresso.

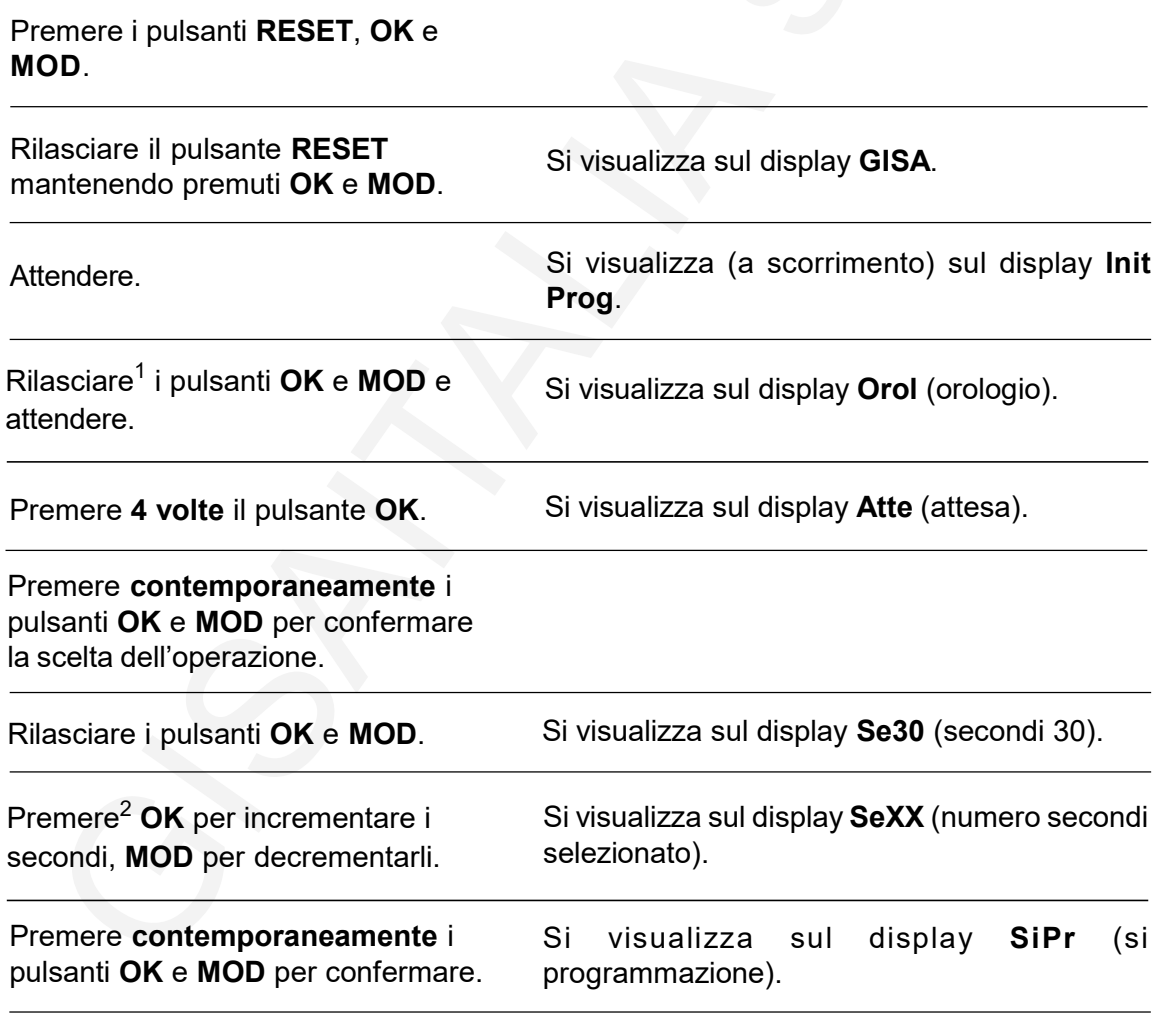

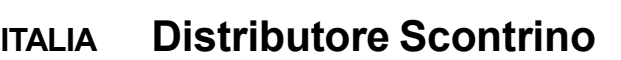

### 7.6) Tempo minimo per nuova stampa "tMin"

L'apparecchiatura consente la programazione dell'intervallo di tempo minimo per la stampa del successivo biglietto.

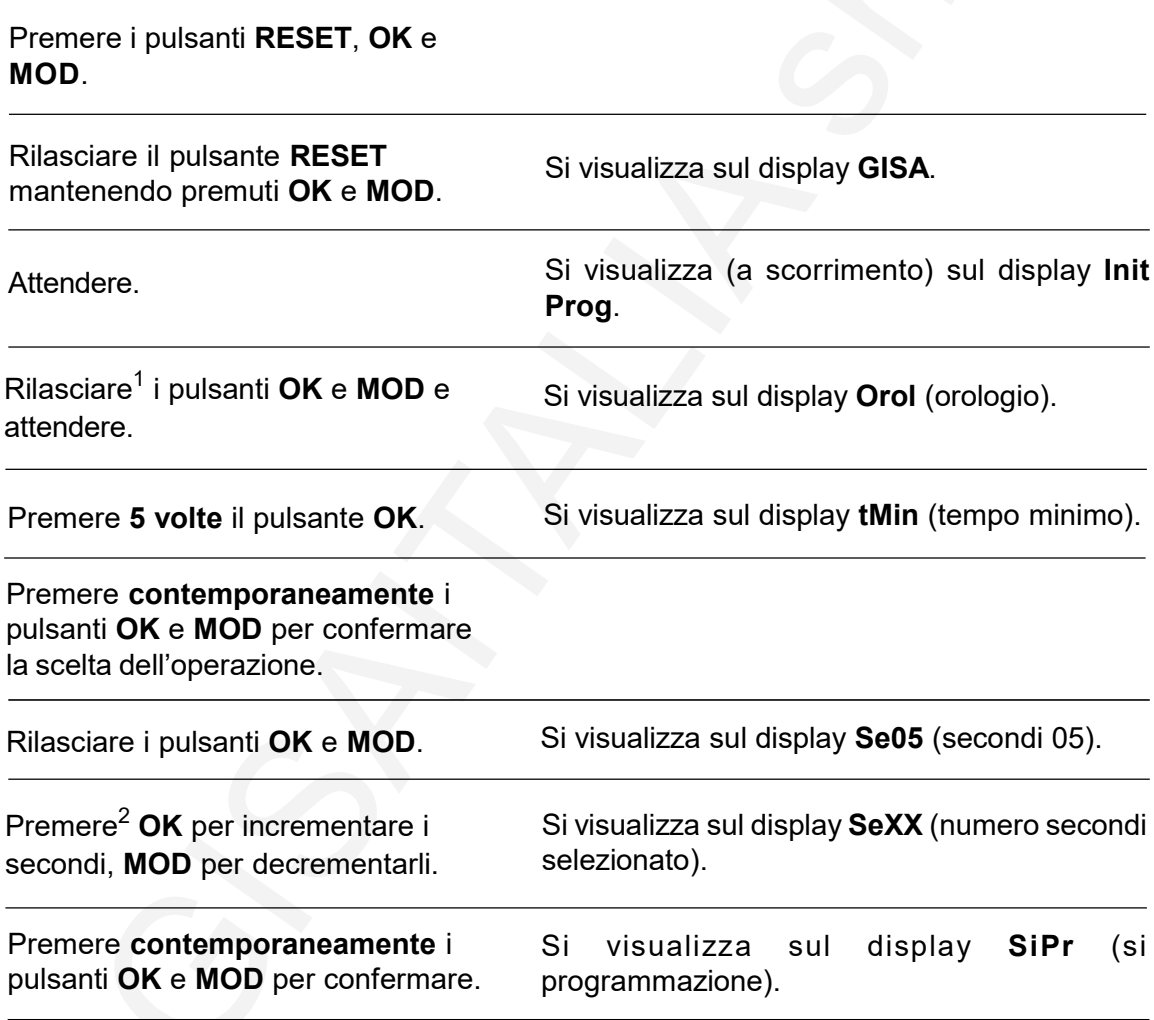

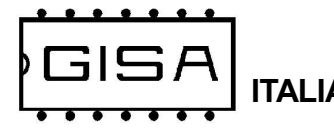

## 7.7) Gestione ingressi "InGr"

L'apparecchiatura consente le seguenti programmazioni:

- programmazione del tipo di ingresso esterno al parcheggio: spira o ingresso generico (i.b.si ingresso spira) (i.b.no ingresso generico ).;

- abilitazione ingresso esterno al parcheggio spira/generico per la stampa del biglietto; se abilitato (S.i.si) l'autovettura deve essere sopra la spira (o davanti, per esempio, la fotocellula) affinché il biglietto sia stampato;

- abilitazione ingresso fotocellula lato interno al parcheggio per il passaggio dell'autovettura; se abilitato (s.F.si), l'autovettura deve liberare tale ingresso dopo la stampa del biglietto;

- abilitazione ingresso fotocellula lato interno al parcheggio per la stampa del biglietto; se abilitato (P.F.si), l'autovettura non deve essere rilevata da tale ingresso affinché il biglietto sia stampato;

- L'uso della gestione del numero di posti liberi, la vettura che esce deve essere segnalata da una momentanea chiusura dei contatti "fotocellula".

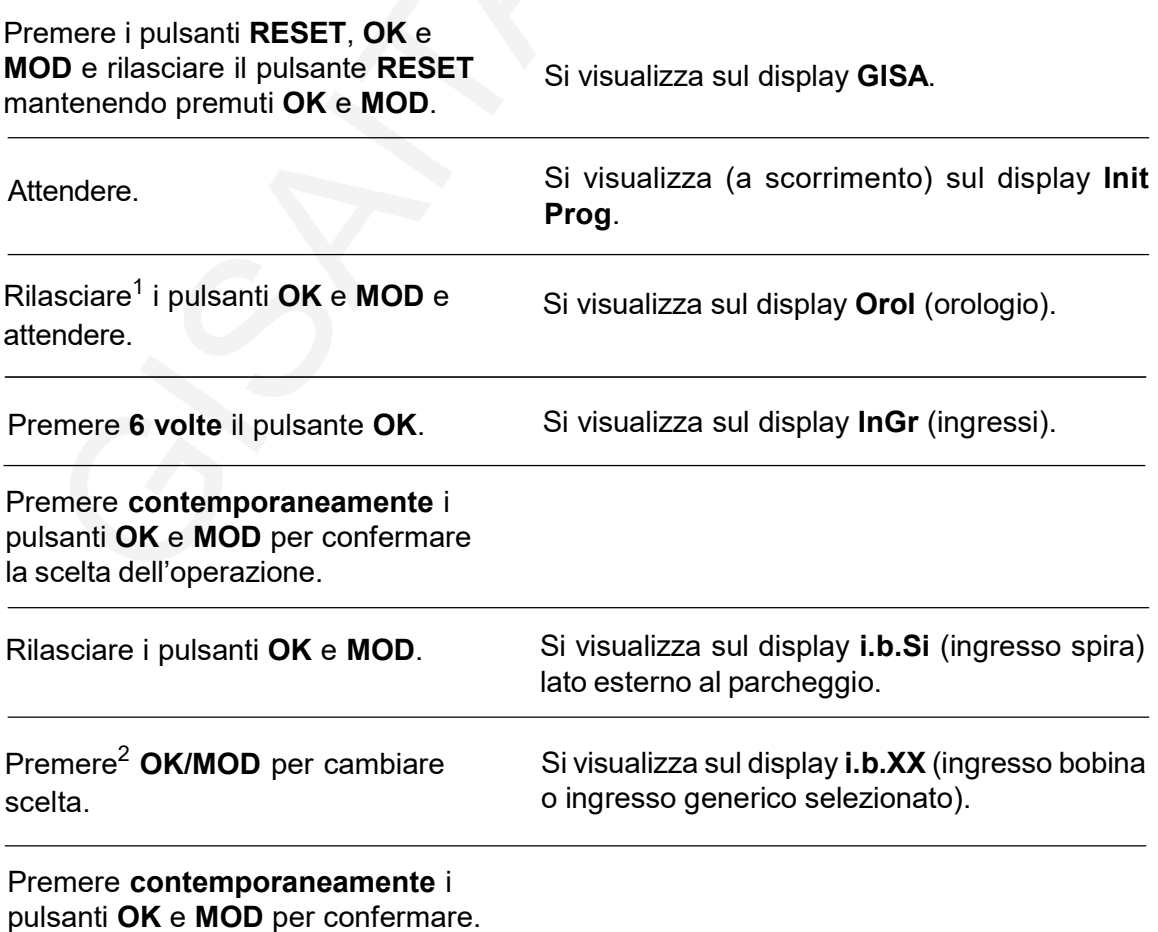

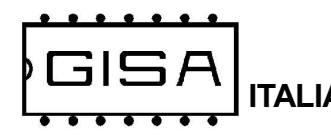

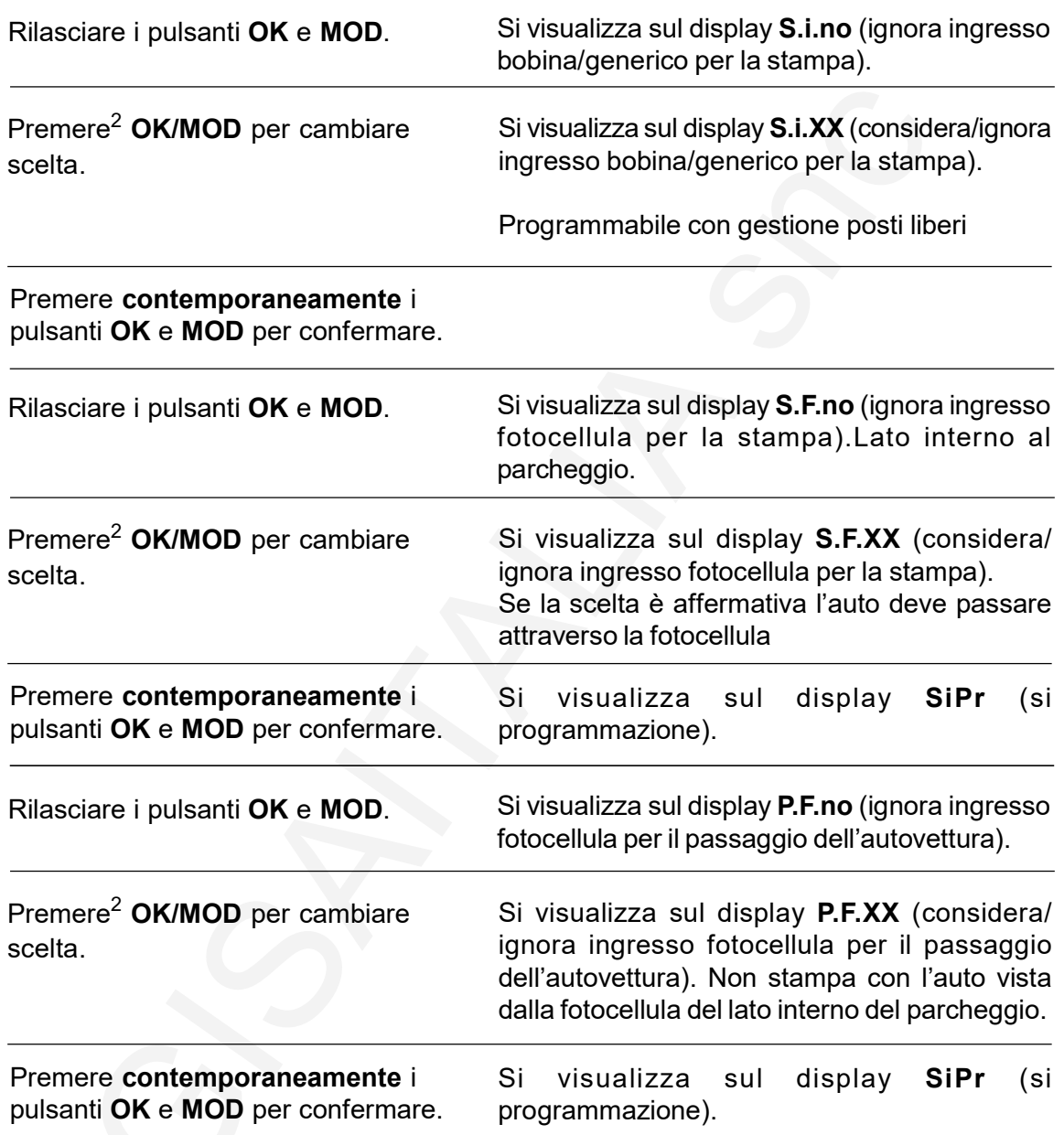

NOTA : In programmazione "INGR" impostare: a) i.b. =si, per utilizzare la presenza dell'auto per stampare lo scontrino e b) S.i. =si per utilizzare il pulsante per apertura barra.

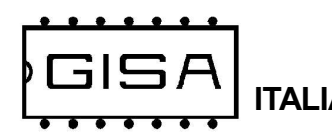

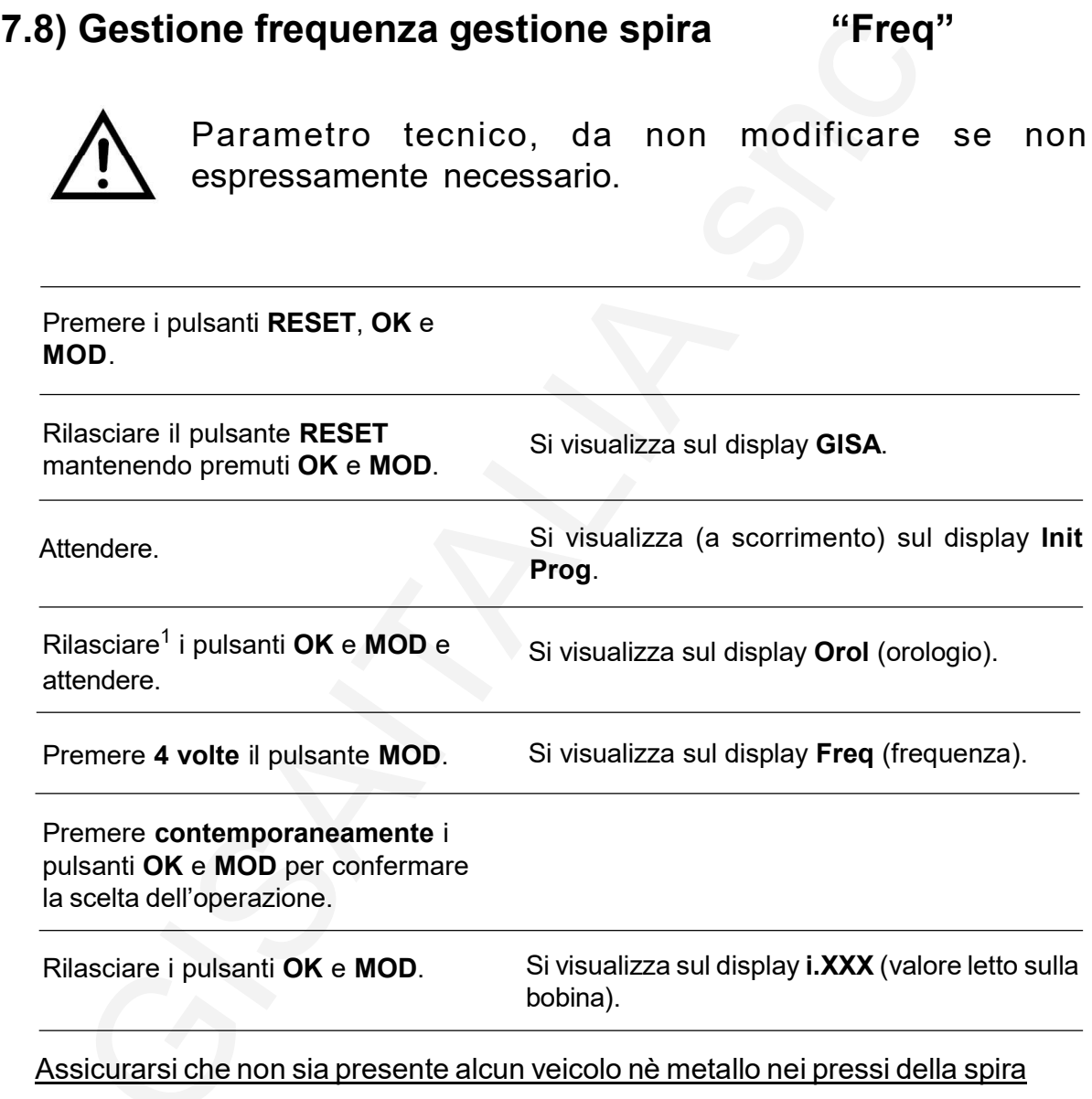

Premere<sup>2</sup> OK per incrementare la regolazione, MOD per decrementarlo, fino a raggiungere il valore più alto (185 step circa)

Assicurarsi che posizionando un veicolo sulla spira il valore selezionato diminuisca. Diversamente modificare fino atrovare un altro valore alto che, posizionando il veicolo sulla spira, ilvalore diminuisca.

Premere Reset per confermare la regolazione.

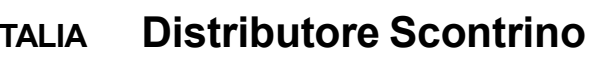

## 7.9) Programmazione parametri da tessera "Prog"

Premere i pulsanti RESET, OK e MOD.

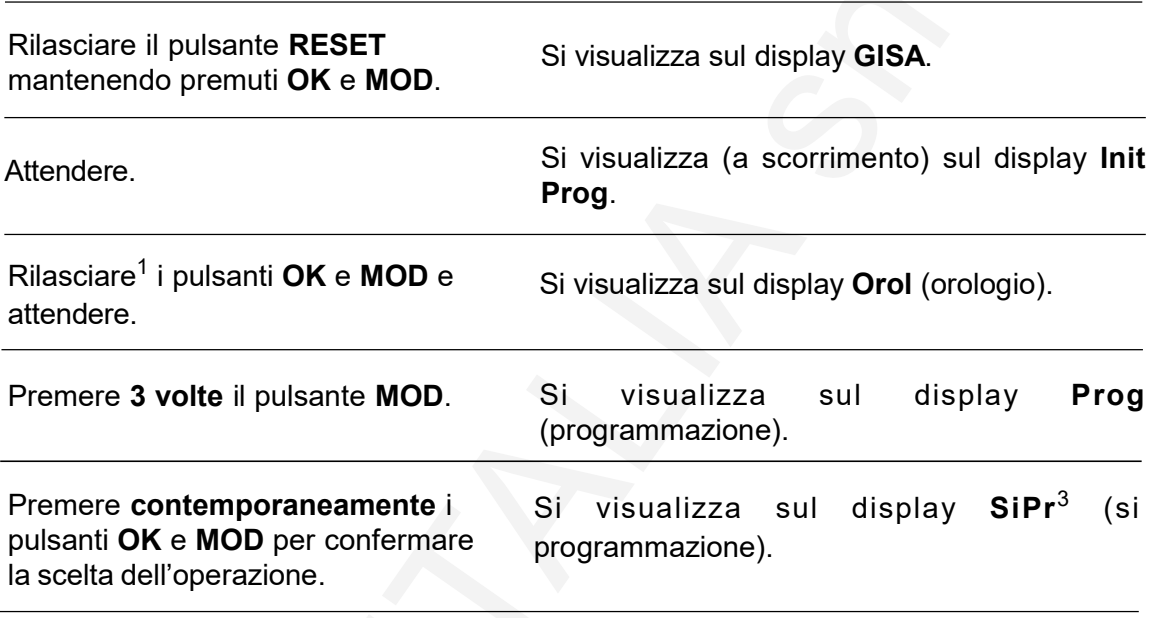

#### **NOTE**

1) Se non sono rilasciati entrambi i pulsanti OK e MOD è visualizzato sul display il serial number e la versione firmware; il serial number è un valore univoco per ogni apparecchiatura prodotta dalla GISA S.n.c.

2) Mantenere premuto il pulsante per cambiare velocemente valore.

- 3) In caso di errore, è visualizzato ErrX, con X il numero dell'errore, tra i seguenti:
	- 1) errore tipo;
	- 2) errore id;
	- 3) errore id macchina;
	- 4) errore serial number;
	- 5) nessuna tessera inserita;
	- 6) errore crc;
	- 7) errore doppia lettura tessera;
	- 8) id non di programmazione
- 4) In caso di errore, è visualizzato ErrX, con X il numero dell'errore, tra i seguenti:
	- 1) errore tipo;
	- 2) errore id;
	- 3) errore id macchina;
	- 4) errore serial number;
	- 5) nessuna tessera inserita;
	- 6) errore crc;
	- 7) errore doppia lettura tessera;
- entrino.p65<br>altributore Scontrino.p65 8) errore scrittura

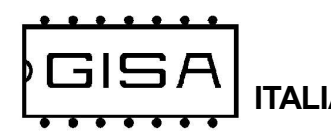

# 7.10) Scrittura parametri su tessera "Scri"

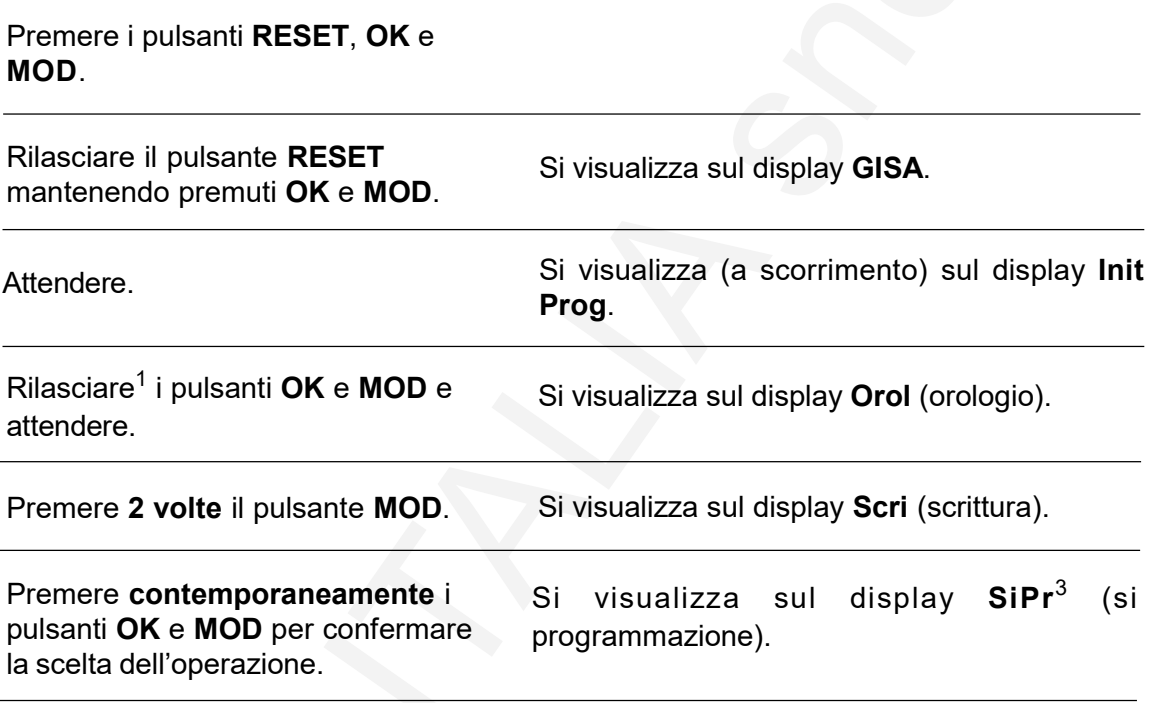

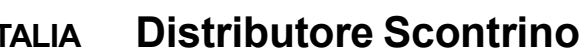

# 7.11) Ripristino valori di fabbrica

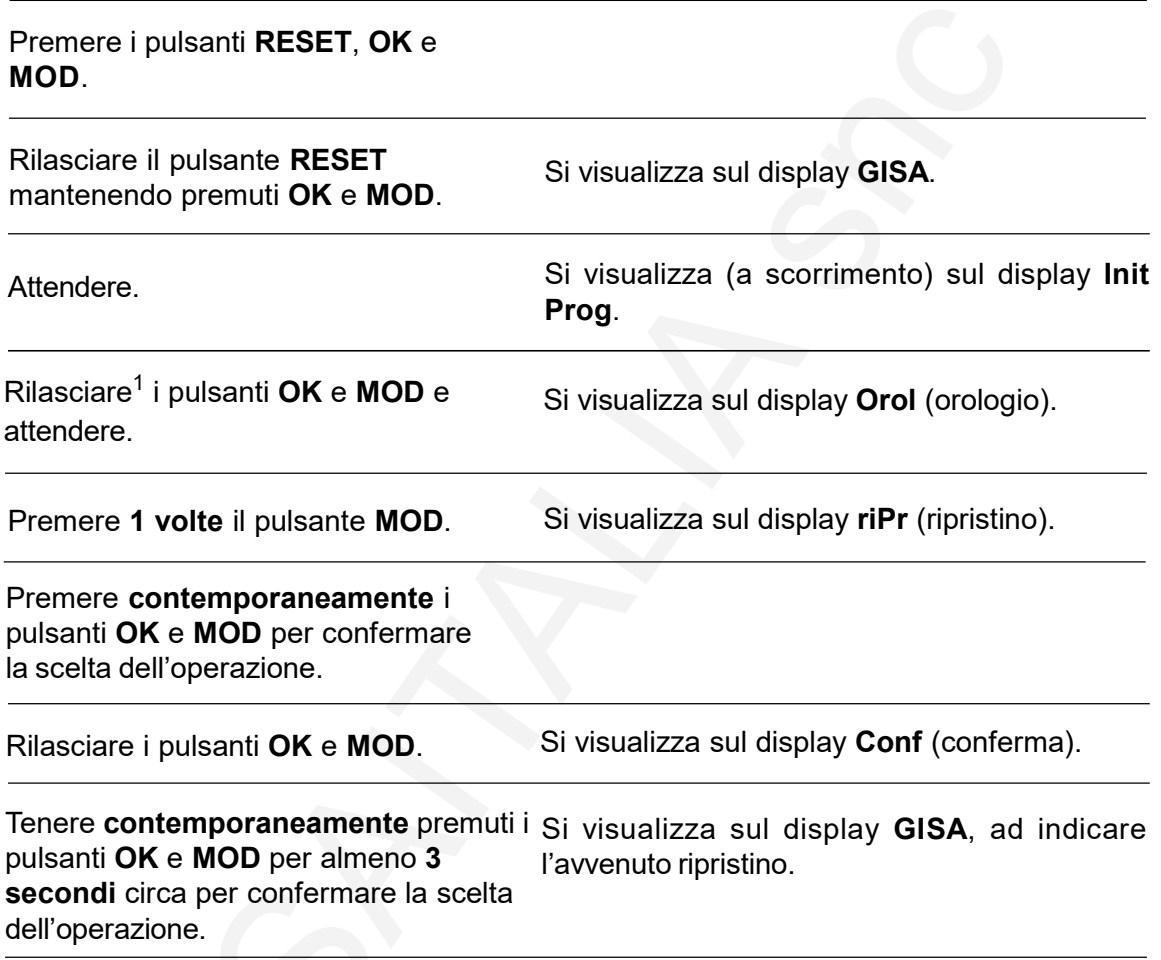

#### I valori di fabbrica sono i seguenti:

- base dei tempi = 10;
- regolazione velocità comunicazione stampante = 63;
- durata impulso di apertura = 1 secondi;
- durata attesa entrata autovettura = 30 secondi;
- durata attesa minima per nuova stampa = 05;
- gestione stato = disabilitata;
- durata servizio = 10 minuti;
- programmazione ingresso: bobina (non ingresso generico);
- abilitazione bobina ingresso per la stampa;
- abilitazione fotocellula ingresso per la stampa;
- abilitazione fotocellula ingresso per il passaggio dell'autovettura;